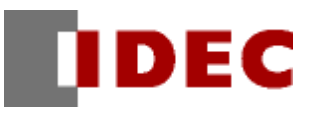

# Smart AXIS Touch

# 專案範本

計數器

機能/專案資料解說

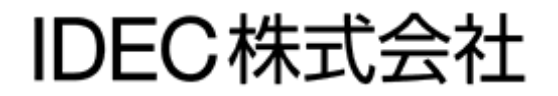

前言

本講義是「計數器」專案範本的機能及專案資料的解說。

另外,因為此範本是樣本,所以是沒保證的、只以現狀原有的狀態而提供的。此外,IDEC 株式 會社(以下簡稱為「IDEC」)關於商品性、或符合特定目的的適用性在內的所有明示、暗示均不 保證。關於顧客對於此樣品範本的運用或機能所受到的影響由顧客自行承擔。無論何種情形, IDEC 對於使用此樣品範本或是因為無法使用而衍生的各種損害(包含衍生損害、間接損害、附加 的損害、遺失的利潤、事業的中斷、事業情報的喪失或其他金錢方面的損失以及除上述之外的損 害)均不負責。即使 IDEC 已經知道有這種損害的可能性,也不負任何責任。

#### 出版歷史紀錄

2015 年 3 月 初版發行

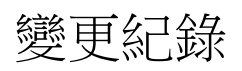

# <span id="page-3-0"></span>目次

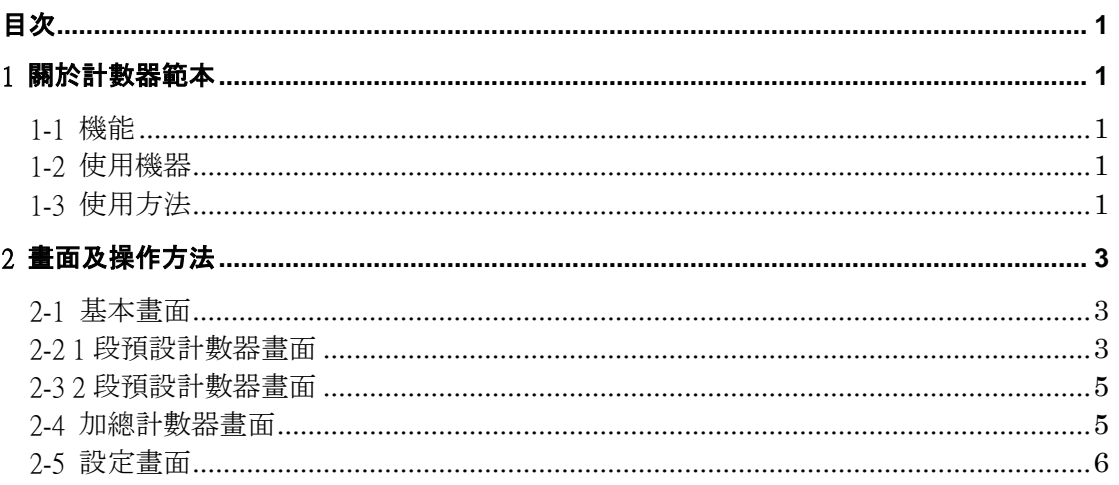

# <span id="page-4-0"></span>1 關於計數器範本

關於計數器範本(以下簡稱「此範本」)的機能、使用機器、使用方法將在本章說明相關概要。

### <span id="page-4-1"></span>1-1 機能

此範本有以下的功能。

#### ・1 段預設計數器(1 個~4 個)、2 段預設計數器

計數到設定值的時候,控制輸出就動作的機能。

#### ・加總計數器

跟預設計數器不同,計數的功能。

除了計數器機能以外還有以下的機能。 ・輸出模式設定 設定控制輸出的動作内容。(參考下一頁) 有 A 模式、B 模式、C 模式、D 模式的設定。

・瞬時輸出時間設定 設定瞬時輸出的時間。

#### <span id="page-4-2"></span>1-2 使用機器

使用此範本需要以下其中一種機器。 【FT1A Touch 電晶體輸出型】型號:FT1A-C14\*A-\* 【FT1A Touch 繼電器輸出型】型號:FT1A-C12RA-\*

## <span id="page-4-3"></span>1-3 使用方法

要將範本下載到 FT1A Touch 需要敝公司的應用軟體(WindO/I-NV3)。請將 FT1A Touch 連接到安裝了 WindO/I-NV3 的雷腦後,將範本下載到 FT1A Touch。

此範本是電晶體輸出型用的範本。若要使用繼電器輸出型時,請先變更機種再使用。

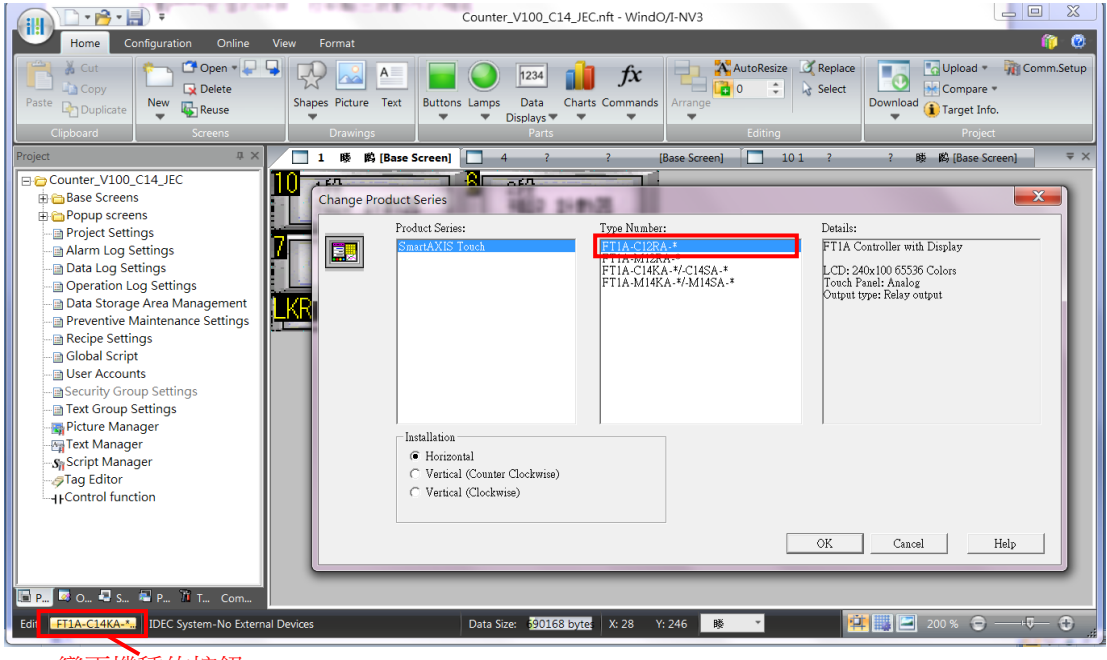

變更機種的按鈕

輸出模式如下。

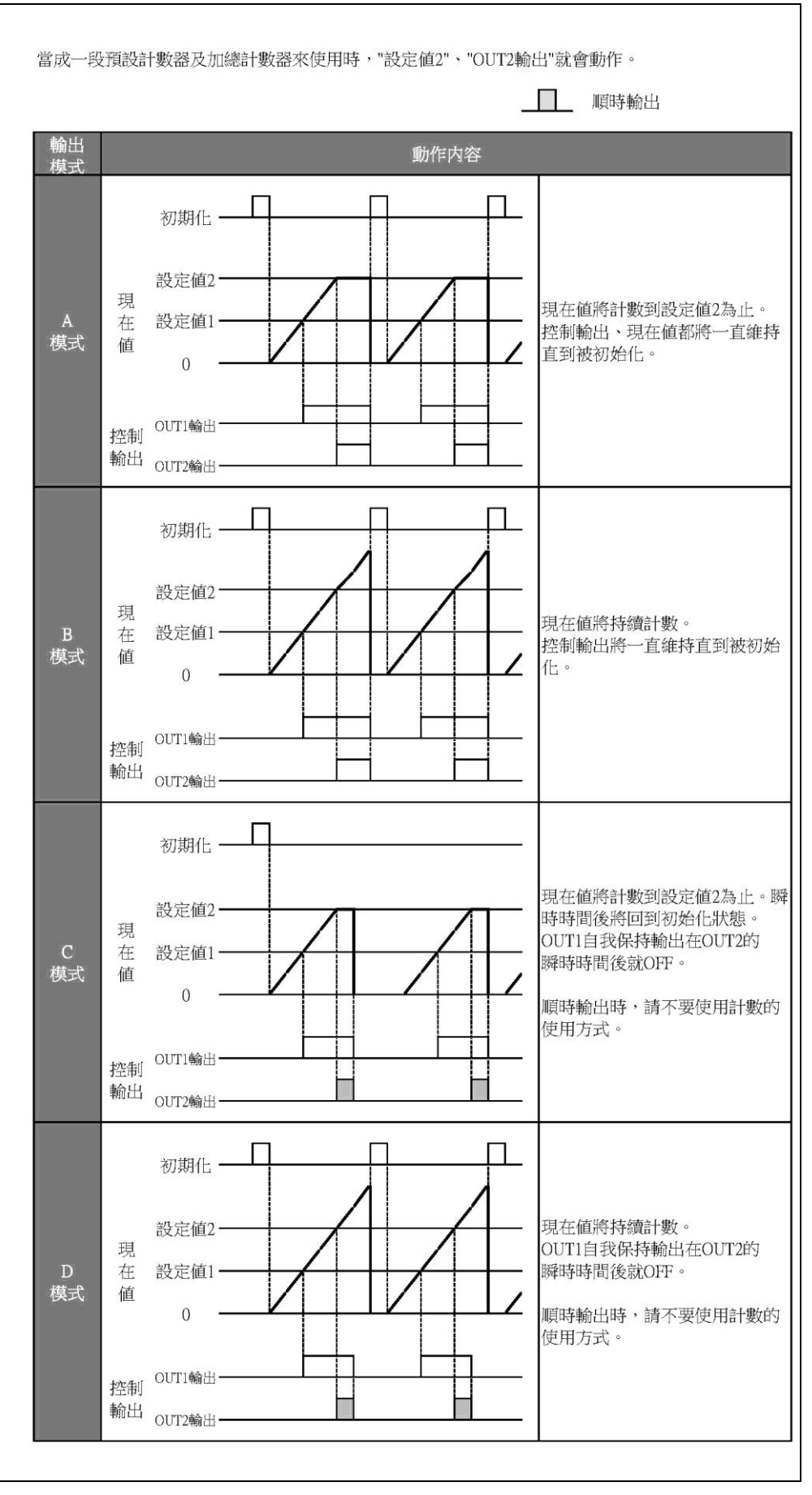

# <span id="page-6-0"></span>2 畫面及操作方法

說明畫面及操作。

# <span id="page-6-1"></span>2-1 基本畫面

基本畫面。可以移動到各個畫面。

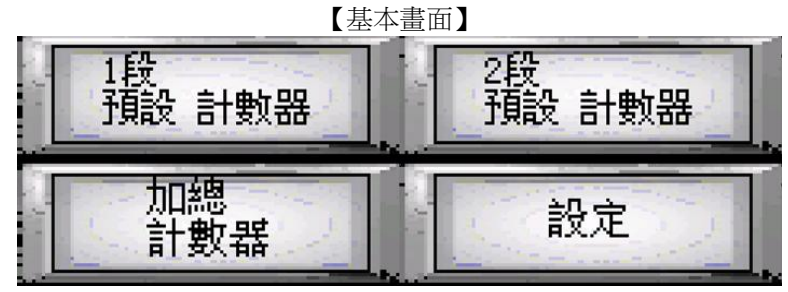

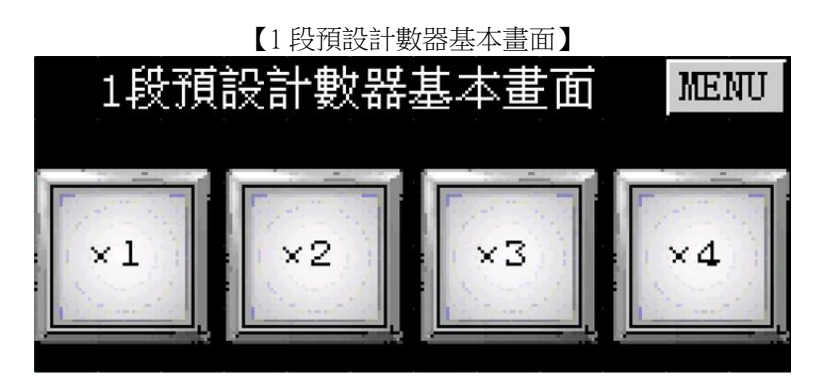

## <span id="page-6-2"></span>2-2 1 段預設計數器畫面

這是1段預設計數器的畫面。

#### 【機能説明】

計數器 1 將計數輸入 IO 的啟動、顯示現在值。達到設定值時,讓控制輸出 QO 動作。 同樣地,計數器 2 將計數輸入 I1、讓輸出 Q1 動作。計數器 3 將計數輸入 I2、讓輸出 Q2 動作。計數器 4 將計數 輸入 I3、讓輸出 Q3 動作。

1 段預設計數器已經製作了可以使用 1 個~4 個的畫面。 使用 1 個~3 個的時候,設定值可以設定 0~65535。 使用 4 個的時候,設定值可以設定 0~9999。

#### 【畫面説明】

①「MENU」開關 移動到基本畫面。

②「動作中/停止中」開關 切換【動作中/停止中】。動作中的時候,計數。

③「初始化」開關 將現在值、控制輸出初始化。

④「輸出」指示燈 當輸出 ON 的時候,顯示黃綠。 「輸出」指示燈由左至右代表 Q0、Q1、Q2、Q3。 ⑤「現在值」顯示器 顯示已經計數的值。

⑥「設定值」顯示器 設定控制輸出動作的值。

#### 【操作説明】

- Ⅰ. 按下⑥「設定值」,輸入控制輸出動作的設定值。
- Ⅱ. 按下②「動作中/停止中」開關,變成動作中。
- Ⅲ. 當輸入的啟動時,持續計數⑤「現在值」。
- Ⅳ. 當現在值與設定值變成相同的數值時,控制輸出就動作。

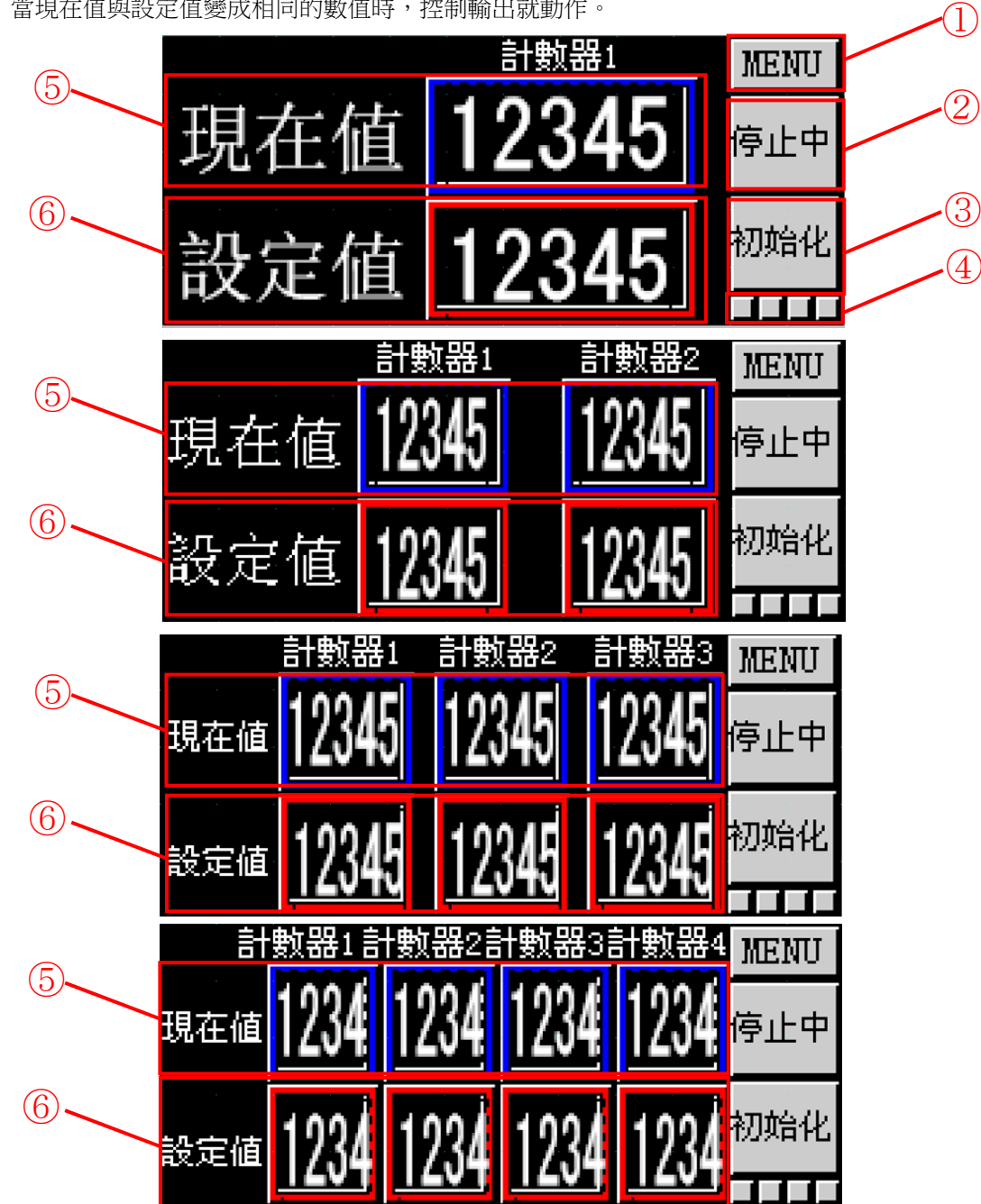

## <span id="page-8-0"></span>2-3 2 段預設計數器畫面

這是 2 段預設計數器的畫面。

#### 【機能説明】

計數輸入 I0 的啟動、顯示現在值。 現在值達到設定值 1 的時候,控制輸出 1(O0)就動作。 現在值達到設定值 2 的時候,控制輸出 2(O1)就動作。

請將設定值 1 設定為比設定值 2 小的值。

#### 【畫面説明】

①「設定值」顯示器 設定控制輸出會動作的值。

#### 【操作説明】

- Ⅰ. 按下①「設定值」,輸入控制輸出會動作的設定值 1、設定值 2。 請將設定值 1 設定為比設定值 2 小的值。
- Ⅱ. 按下「動作中/停止中」開關,變成動作中。
- Ⅲ. 當輸入的啟動時,持續計數「現在值」。
- Ⅳ. 當現在值與設定值變成相同的數值時,控制輸出就動作

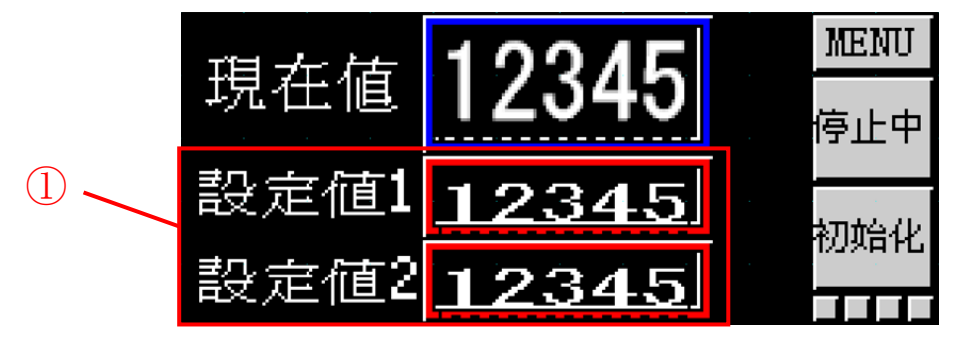

## <span id="page-8-1"></span>2-4 加總計數器畫面

這是加總計數器的畫面。

#### 【機能説明】

這跟預設計數器不同,是計算合計計算值的計數功能。

#### 【畫面説明】

①「加總計數器」顯示器 顯示加總計數器的值。

②「加總計數器初始化」開關 將加總計數器值初始化。

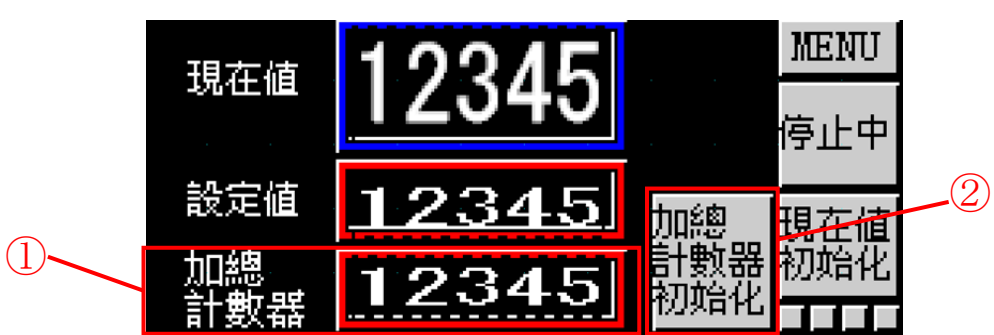

# <span id="page-9-0"></span>2-5 設定畫面

這個畫面是設定控制輸出的模式、或是設定瞬時輸出時間的畫面。

① 「輸出模式」設定顯示器 設定輸出模式。

可以設定:0 的時候是 A 模式、1 的時候是 B 模式、2 的時候是 C 模式、3 的時候是 D 模式。

②「瞬時輸出時間」設定顯示器 設定瞬時輸出時間。

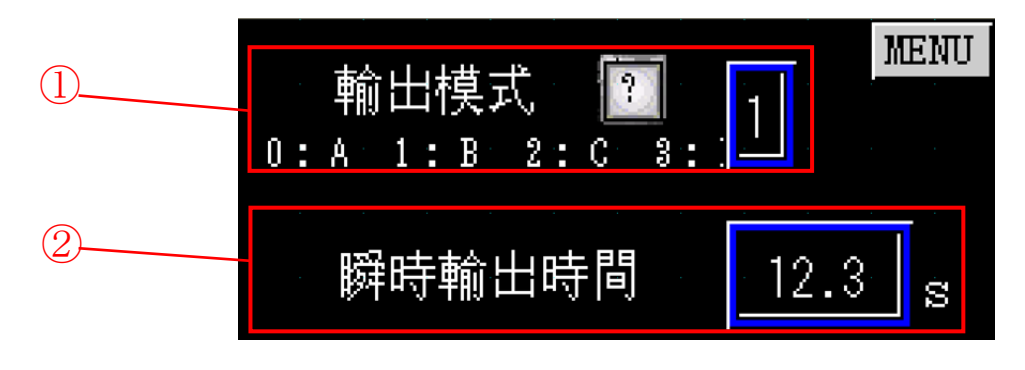

以上